为什么构件计算所用的强度与前面设置的不一致?

胡志超 结构售后技术支持

**Q1: SATWE 配筋简图下面的说明里为什么会出现参数中没设置的墙混凝土等**

**级?**

第 8 层混凝土构件配筋及钢构件应力比、下翼缘稳定验算应力简图(单位:cm\*cm)

本层: 层高 = 4000 (mm) 梁总数 = 483 柱总数 = 39 支撑总数 = 0 墙总数 = 22 墙柱总数 = 14 墙梁总数 = 2 混凝土强度等级: 梁 C30 柱 (含支撑) C35 墙 C35/C30 主筋强度: 梁 360 柱 (含支撑) 360 墙 360 (DPL代表大偏拉, XPL代表小偏拉, PL代表大\小偏拉并存)

 $\mathbf{A}:$  上图中参数设置的本层墙混凝土等级为 C35, 但是配筋简图中出现了 C30。因为勾选了 "框架连梁转壳元",导致按框架梁输入的连梁转化成墙开洞的形式,而按框架梁输入的连 梁强度等级是 C30,转化成墙开洞形式以后,将其统计到墙内,因此在配筋简图中会出现 C30 的标识。

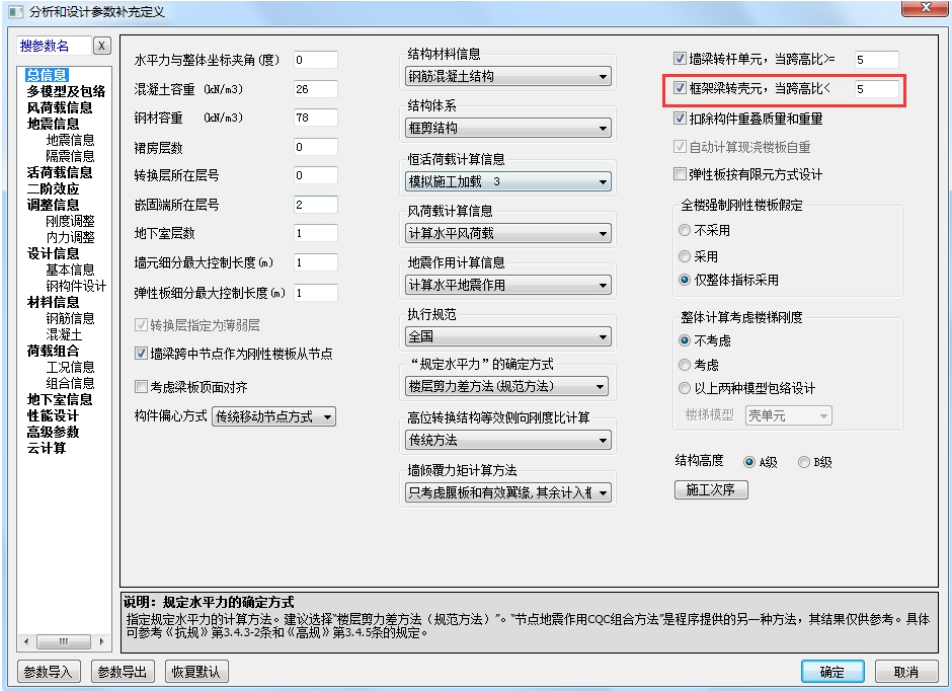

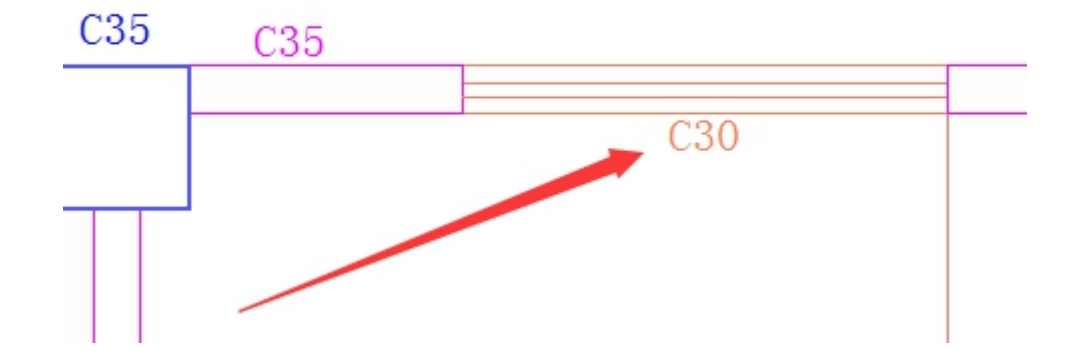

**Q2:为什么板计算书中显示的板强度与 PM 中设置不一致?**

楼板计算书

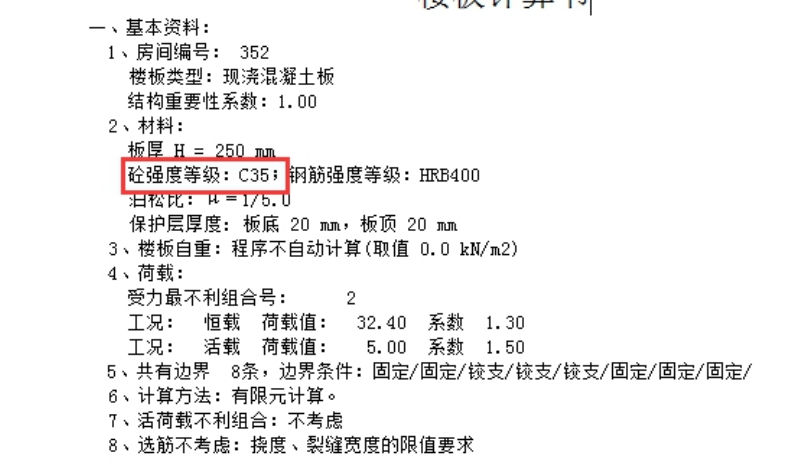

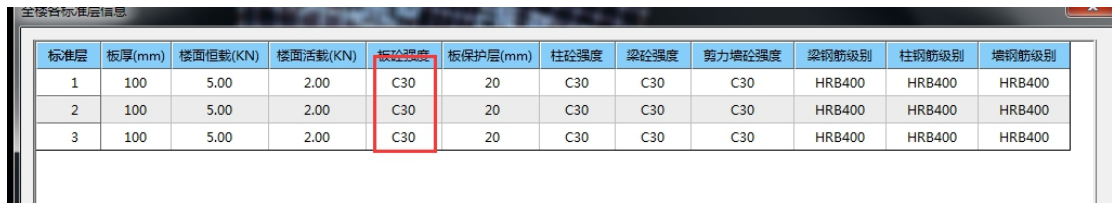

A:施工图中板的强度信息完全读取 PM 建模中的定义,要注意的是在 PM 中板的强度是可 以自定义的,一般当模型不是由同一个人建模或者经过楼层拼装时,可能会忽略局部位置自 定义导致的差异,因此出现此种情况首先需要检查每块板的自定义情况。

如下图所示,黄色即为自定义修改过的数值,白色为默认值。

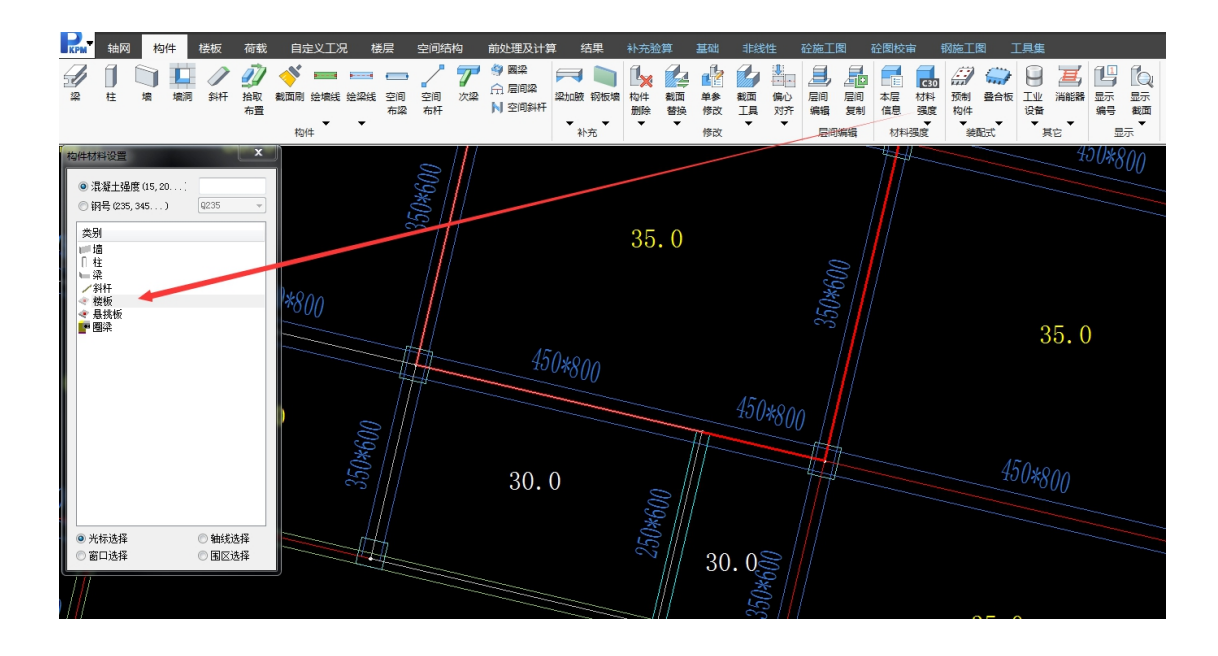

## **Q3:梁施工图中附加吊筋的计算面积如何计算?**

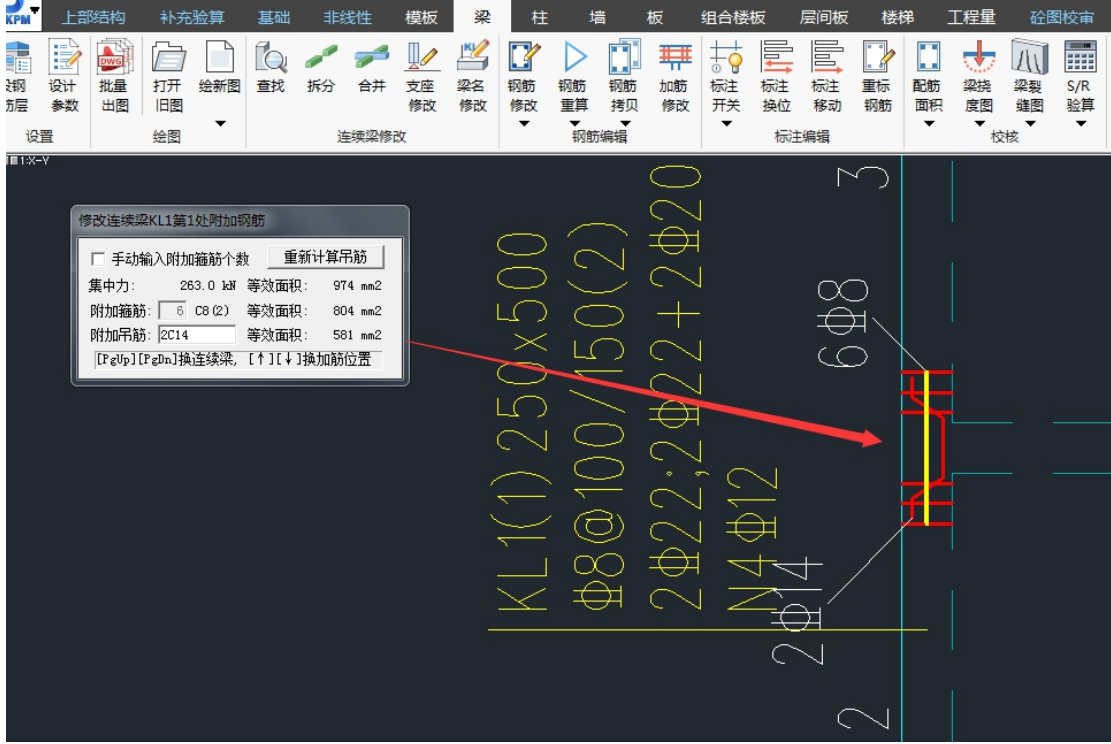

A:程序根据混规 <sup>9</sup>.2.11 计算附加钢筋的面积,当附加箍筋不能满足计算要求时,自动增 加附加吊筋。以上图为例,集中力为 263 KN,附加吊筋承受集中荷载为 263-2\*6\*8\*8\*π /4\*360=45.85 KN。则所需吊筋面积为 45.85/(360\*sin45)=180.11mm<sup>2</sup>, 选择 2C14 钢筋, 实 配面积为 2\*2\*14\*14\*π/4\*sin45=435.40mm<sup>2</sup>,以上计算面积均是根据 HRB400 得到的,程序 输出均是按 HPB300 输出,因此要将上述计算面积进行等强代换,才能的到程序输出的等效 面积:435.40\*360/270=580.5mm<sup>2</sup>。

以上是 V5 及以前版本的执行逻辑,吊筋最小直径按主筋选筋库的设置执行,且钢筋等 级与主筋保持一致,V6 程序对这个位置作了优化,可以单独设置吊筋的级别与最小直径, 同时可以设置附加筋的组合形式。并且对于输出结果也更加简洁清晰。

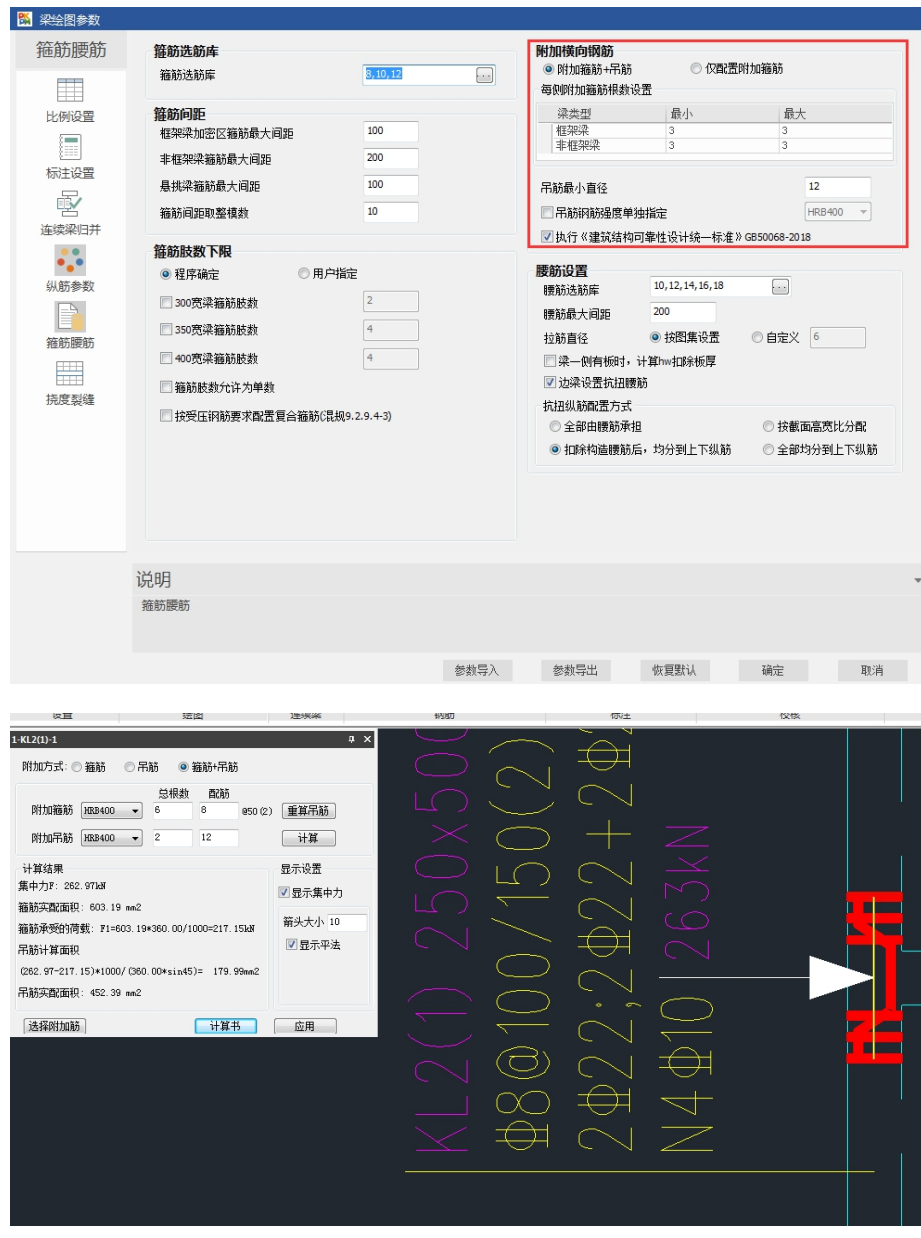

## **Q4: 为什么在 JCCAD 中有导入 DWG 功能导入多块筏板,只能导入一部分,另 一部分就无法导入了?**

A:一般遇到此问题是想将独基或承台按筏板计算,并且在 CAD 中预先画好,通过导入的 方式实现建模,由于独基或承台的数量比较大,因此筏板的数量就可能超过程序的最大容量 (目前程序最多支持 500 块),所以就会出现导入某部分后,此时超过了程序支持的最大数 量,也就无法再继续导入的情况。

## **Q5: JCCAD 中对于复合地基的沉降是如何计算的?**

A:程序根据《建筑地基处理技术规范》7.1.7 条相关规定,用复合地基与天然地基承载力 的比值作为调整系数,直接修正处理深度范围内的土层压缩模量,然后根据修正后的土体参 数按普通天然地基的计算方法得到沉降。

> 7.1.7 复合地基变形计算应符合现行国家标准《建筑地基基础设计规范》GB 50007的有关 规定,地基变形计算深度应大于复合土层的深度。复合土层的分层与天然地基相同,各复合 土层的压缩模量等于该层天然地基压缩模量的【 倍, 【 值可按下式确定:

 $\zeta = \frac{f_{\text{spk}}}{f_{\text{ak}}}$  $(7.1.7)$ 式中: fak---基础底面下天然地基承载力特征值 (kPa)。